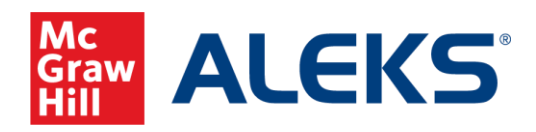

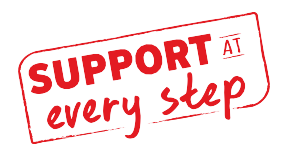

## **ALEKS Course Readiness Checklist - Before Class**

## **Course Build/Setup**

□ 1. **ALEKS login:** Make note of your ALEKS login. If you've misplaced it, go to [www.aleks.com](http://www.aleks.com/) and Click on "Forgot your login info?"

Log in and ensure your course sections are in your account.

- □ 2. **Schedule your First Day of Class** with your McGraw [Hill Representative.](https://shop.mheducation.com/store/paris/user/findltr.html) If you're teaching face to face, will you have your students take the Initial Knowledge Check in a computer lab on Day 1? If not, pick a date by which they must complete the Initial Knowledge Check (recommended within the first two days of class).
- □ 3. **Class Creation** Go through the course creation flow by either creating a new course or copying an existing course. Here you'll select a textbook, if using, and your ALEKS Course Product. Click Path: Instructor Administration  $\rightarrow$  "Create New Class" or "Create a Class Linked to a Master Template.
	- Click Path: Hover over Class Administration  $\rightarrow$  Class Summary. Scroll down to the Class Customization heading and click "Edit" next to ALEKS Content Customization. Then, click Objectives. 4. **Build your Objectives** – These assignments use ALEKS's adaptive engine and make up your student's pie.
		- $\Box$  Preview topics in each Objective (Click "Edit" under the Objective title).
		- $\Box$  Set your start and due dates and times (or Progress Level % if you are not using dates).
		- $\Box$  Set Post Object Knowledge Checks by checking the box next to the Objective you'd like it to follow.
		- $\Box$  Understand pacing in ALEKS (consider some schools report their students learn 2-4 topics per hour on average. Students must answer questions correctly multiple times before they have "learned" that topic).
		- $\Box$  Save any changes.
	- 5. **Build your Homework, Tests and Quizzes** These assignments can be used for exposure learning, review, or anything else you'd like your students to learn outside of their adaptive learning path. Click Path: Hover Over Assignments  $\rightarrow$  Click Assignments. Click + New Assignment.
		- □ Select Homework, Test or Quiz.
		- $\Box$  Add topics from ALEKS Objectives, Textbook TOC, questions from your textbook (Math only), ALEKS TOC or Previous Assignments.
		- $\Box$  Adjust settings, preview, and save.
	- 6**. Manage Assignments –** You can both view and edit all your Objectives and assignments from your assignment list. Click Path: Select a class  $\rightarrow$  Click Assignments  $\rightarrow$  Click Assignments

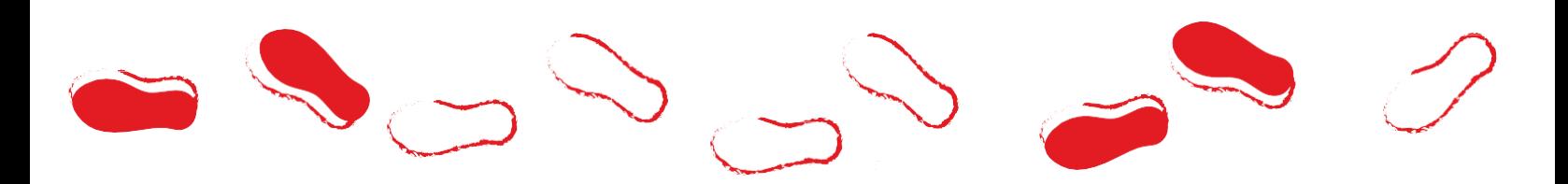

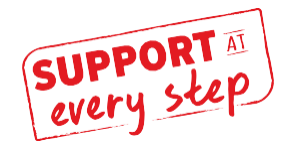

- 7**. Manage time expectations.** Think about how much time you want your students to work in ALEKS each week. (We recommend about 2 hours per credit hour per week, though this can vary. Connect with your Implementation Manager for topic count assistance and advice.)
- 8. **Gradebook Setup.** We recommend ALEKS is at least 20% of your overall grade. Click Path: Hover over Gradebook  $\rightarrow$  Click Gradebook Setup.
	- $\Box$  Your Adaptive Objective scores are tracked in the Objective category and other assignments are recorded in Homework, Test and Quic categories.
	- $\Box$  Add in External assignments (such as Extra Credit assignments) under the Gradebook External Assignment Category.

## 9. **Prepare Syllabus**

 $\Box$  Reference the **ALEKS generated Syllabus/ topics list** for adaptive assignments or the **Assignment list** for all assignments

Click Path: Hover over Class Administration  $\rightarrow$  Class Summary or Hover over Assignments  $\rightarrow$ Click Assignments

- $\Box$  Make note of Class ID Codes to add to your class syllabus
- Add ALEKS language to your class syllabus via our **Syllabus Guide**

 10**. Work as a student.** Before class starts, consider working through a couple problems in the IKC as a student. Note the 'skip' button in lower right (only available to instructors). After you submit, work a couple topics in the Learning Path. These Tool Tips will take you through this. Click Path: Hover over Class Administration  $\rightarrow$  Click on Student View.

11**. Establish Goals for using ALEKS.** In other words, complete this sentence: "If I/my students achieve:

, then using ALEKS was a success for me."

- 12. **Plan time to monitor reports** to inform class time. See below screenshots for Insights options and a glimpse at one of our most-used reports, the ALEKS Pie Report! Work with your ALEKS Team to learn more about maximizing your class and student data.
- □ 13. **Generate Financial Aid Code** (one per course) to have on hand for 1<sup>st</sup> day.
- $\Box$  14. Read through First Week and Week 2 and Beyond Checklists.

## **ALEKS Pie Report**

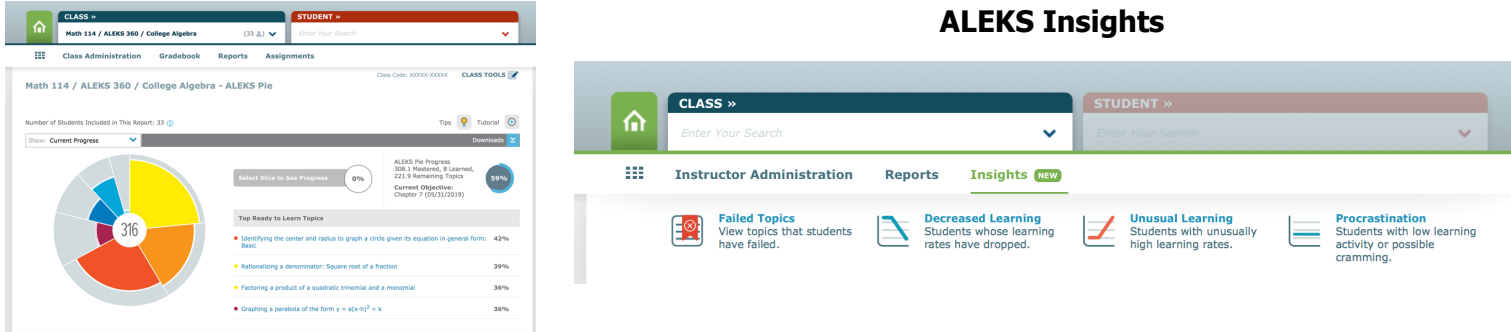